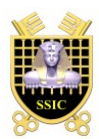

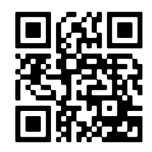

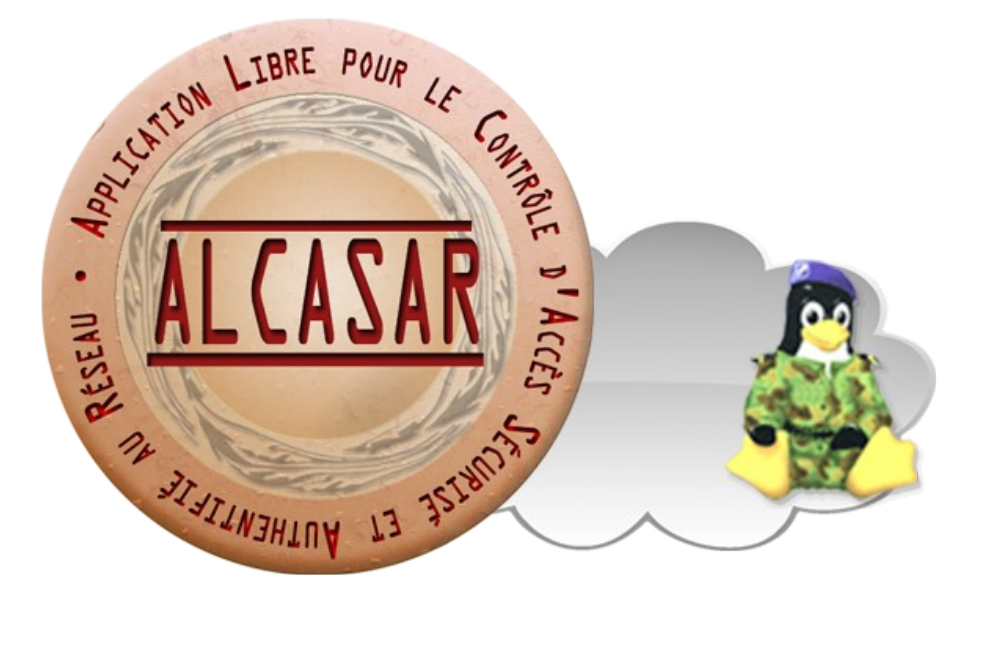

# **INSTALLATION**

## **Table des matières**

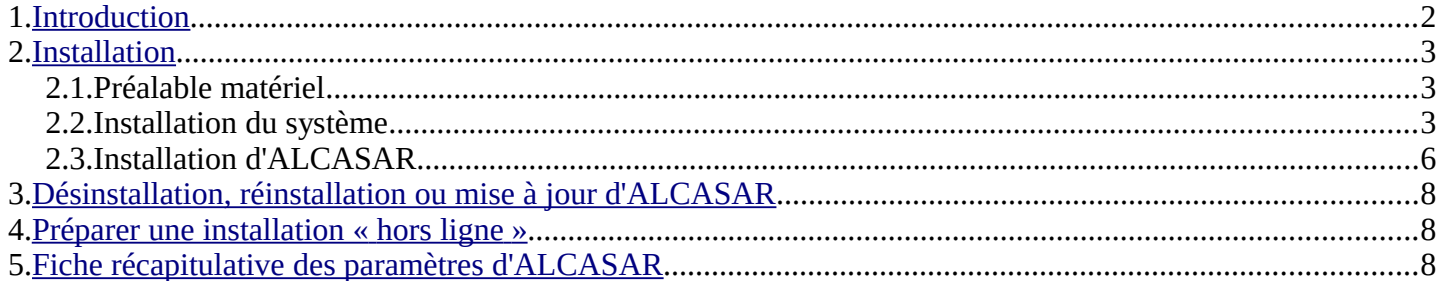

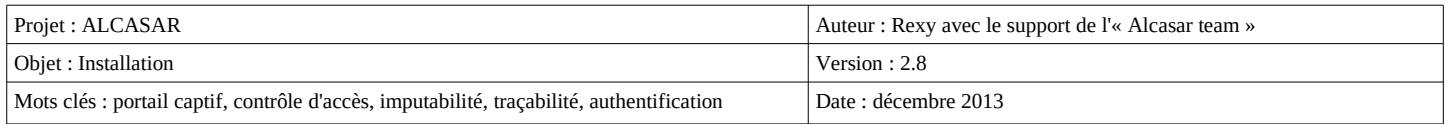

## <span id="page-1-0"></span> **1. Introduction**

Ce document décrit la procédure d'installation du portail ALCASAR. Il est complété par trois autres documents : le document de présentation, le document d'exploitation et la documentation technique.

Si vous possédez déjà une version d'ALCASAR fonctionnelle et que vous désirez effectuer une mise à jour, reportez-vous à la documentation d'exploitation (chapitre « mise à jour »).

ALCASAR peut être installé sur un ordinateur standard équipé de deux cartes réseau Ethernet. La première (eth0) est connectée à l'équipement du Fournisseur d'Accès Internet (FAI). La deuxième (eth1) est connectée au commutateur utilisé pour desservir le réseau des stations de consultation.

Par défaut, l'adresse IP de cette deuxième carte réseau est : 192.168.182.1/24. Cela permet de disposer d'un plan d'adressage de classe C (254 équipements). Ce plan d'adressage est modifiable lors de l'installation. Pour tous les équipements situés sur le réseau de consultation, ALCASAR est le serveur DNS, le serveur de temps et le « routeur par défaut (default gateway) ». **Ainsi, sur ce réseau, il ne doit y avoir aucun autre routeur**. ALCASAR peut aussi servir de serveur DHCP. Assurez-vous, dans ce cas, qu'il soit le seul.

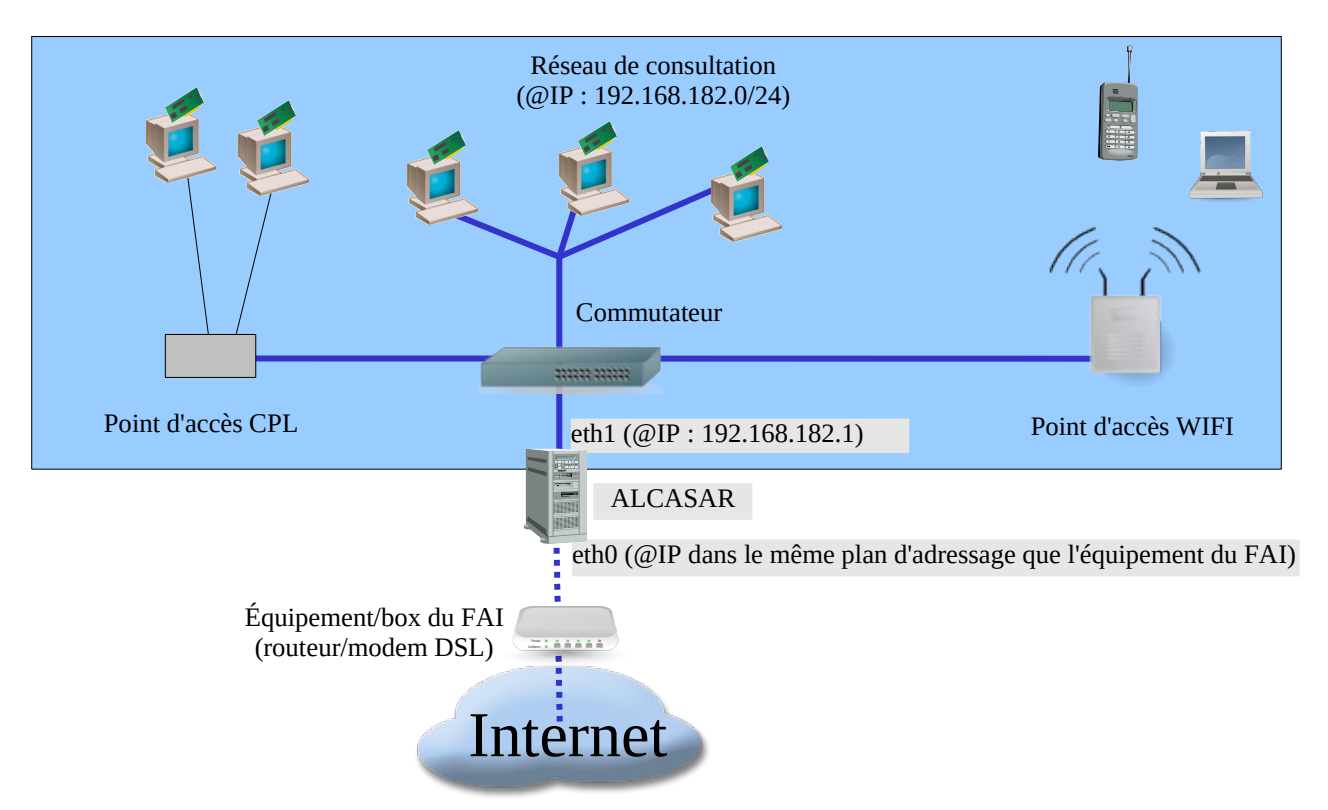

#### **Exemple du plan d'adressage de classe C proposé par défaut (254 équipements)**

- Adresse IP d'ALCASAR : 192.168.182.1/24
- Nombre maximum d'équipements sur le réseau de consultation : 253
- Paramètres réseau des équipements de consultation :
	- adresses IP disponibles : de 192.168.182.2 à 192.168.182.254 (statiques ou dynamiques)
	- masque de réseau : 255.255.255.0
	- adresses des serveurs DNS et du routeur par défaut (default gateway) : 192.168.182.1 (adresse IP d'ALCASAR)
	- suffixe DNS pour les équipements en adressage fixe : « localdomain »

#### **Exemple d'un plan d'adressage de classe B (65534 équipements)**

- Adresse IP d'ALCASAR : 172.16.0.1/16
- Nombre maximum d'équipements sur le réseau de consultation : 65531
- Paramètre des équipements de consultation :
	- adresses IP disponibles : de 172.16.0.2 à 172.16.255.254 (statiques ou dynamiques)
	- masque de réseau : 255.255.0.0
	- adresses des serveurs DNS et du routeur par défaut (default gateway) : 172.16.0.1 (adresse IP d'ALCASAR)
	- suffixe DNS pour les équipements en adressage fixe : « localdomain »

Bien que cela soit possible, il est déconseillé de définir un réseau de consultation en classe A (ex : 15.0.0.0/8). En effet, le serveur DHCP interne d'ALCASAR devra alors réserver et gérer plus de 16 millions d'adresses IP. La gestion d'un tel volume d'adresses est très gourmande en ressource système et mémoire.

## <span id="page-2-0"></span> **2. Installation**

L'installation du portail s'effectue en deux étapes. La première étape est l'installation d'un système Linux minimaliste basé sur Mageia2. La deuxième étape permet d'installer et de configurer les différentes briques logicielles constituant ALCASAR.

#### 2.1. Préalable matériel

ALCASAR n'exige qu'un PC bureautique standard possédant 2 cartes réseau et un disque dur d'une capacité de 100Go au minimum afin d'être en mesure de stocker les fichiers journaux liés à la traçabilité des connexions. Les architectures 32 bits et 64 bits sont supportées et automatiquement prises en compte. ALCASAR intègre plusieurs systèmes optionnels de filtrage (protocoles réseau, adresses IP, URL, noms de domaines et antivirus de flux WEB). Si vous décidez d'activer ces systèmes de filtrage, il est recommandé d'installer au moins 8 GO de mémoire vive afin d'assurer une rapidité de traitement acceptable (ALCASAR aime la RAM ;-) ).

#### 2.2. Installation du système

La procédure d'installation de ce système est la suivante (durée estimée : 6') :

- récupérez l'image ISO de Mageia2 en version double architecture (32 et 64 bits) : fichier « mageia2 dual-CD.iso » (700MB). Cette image ISO est disponible sur le site d'ALCASAR ainsi que sur les [sites](http://mirrors.mageia.org/) [miroirs Mageia.](http://mirrors.mageia.org/) Par exemple :
	- •<http://www.mirrorservice.org/sites/mageia.org/pub/mageia/iso/2/>
	- <http://distrib-coffee.ipsl.jussieu.fr/pub/linux/Mageia/iso/2/>
- gravez cette image sur un CDROM ou créez une clé USB amorçable[1](#page-2-1)
- modifiez les paramètres BIOS du PC afin de régler la date, l'heure et afin de permettre l'amorçage du PC à partir d'un CD-ROM ou d'une clé USB. Supprimez la gestion des lecteurs de disquettes si votre système n'en possède pas. À la fin de l'installation, modifiez une nouvelle fois les paramètres BIOS pour limiter les possibilités d'amorçage du PC au seul disque dur ;
- insérez le CD-ROM ou la clé USB, redémarrez le PC et suivez les instructions suivantes :

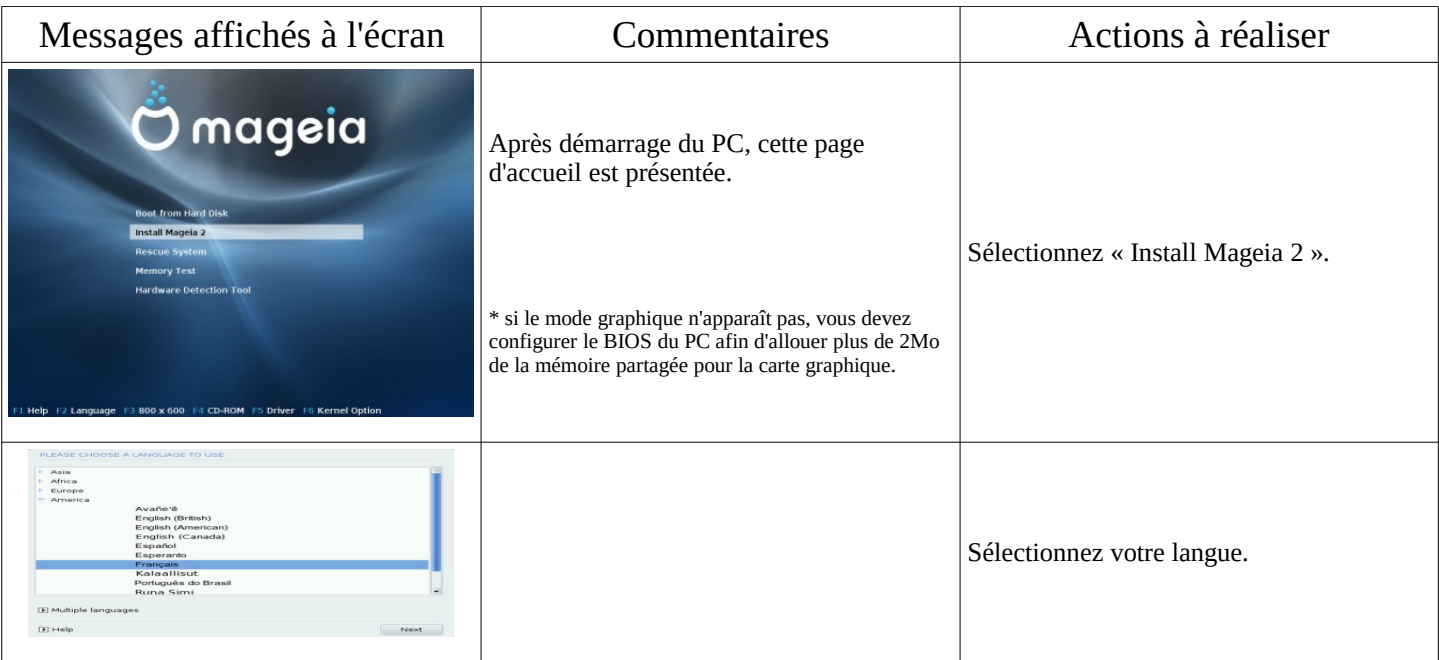

<span id="page-2-1"></span><sup>1</sup> Deux solutions permettent de créer une clé USB amorçable (1 Go minimum **formatée en FAT ou VFAT**) :

<sup>•</sup> en mode graphique vous pouvez utiliser le logiciel « unetbootin ». Installez-le sous Linux via « urpmi » ou « apt-get ». Sous windows, récupérez-le ici : « http://unetbootin.sourceforge.net/ ».

<sup>•</sup> en mode console sous Linux, insérez la clé et récupérez le nom du périphérique associé via la commande « *fdisk -l* » (une clé USB est souvent associée au périphérique « /dev/sdb » ou « /dev/sdc »). Lancez la commande : « *dd if=<nom\_de\_l'image\_iso> of=<nom\_du\_périphérique\_usb> bs=8M* ».

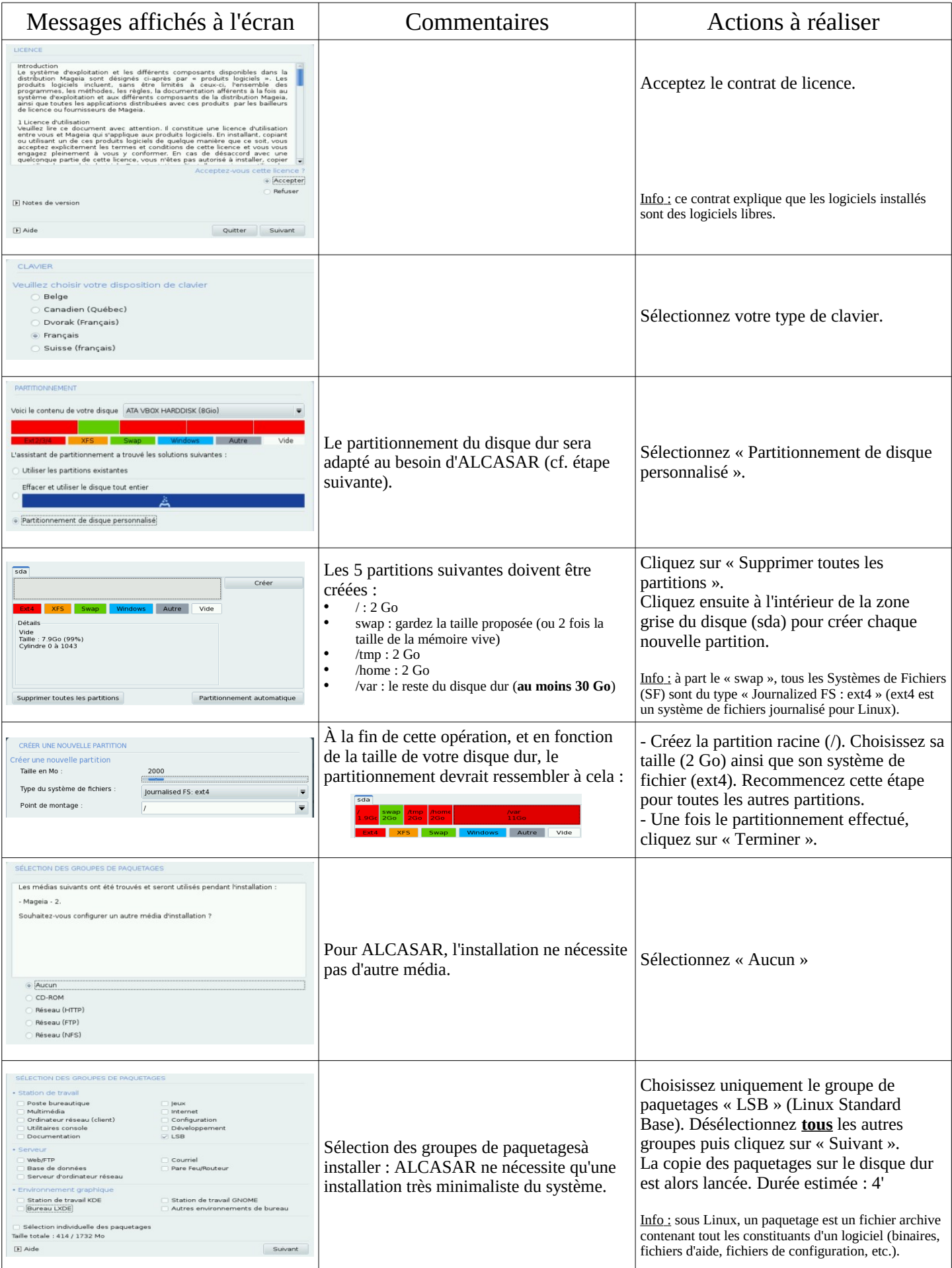

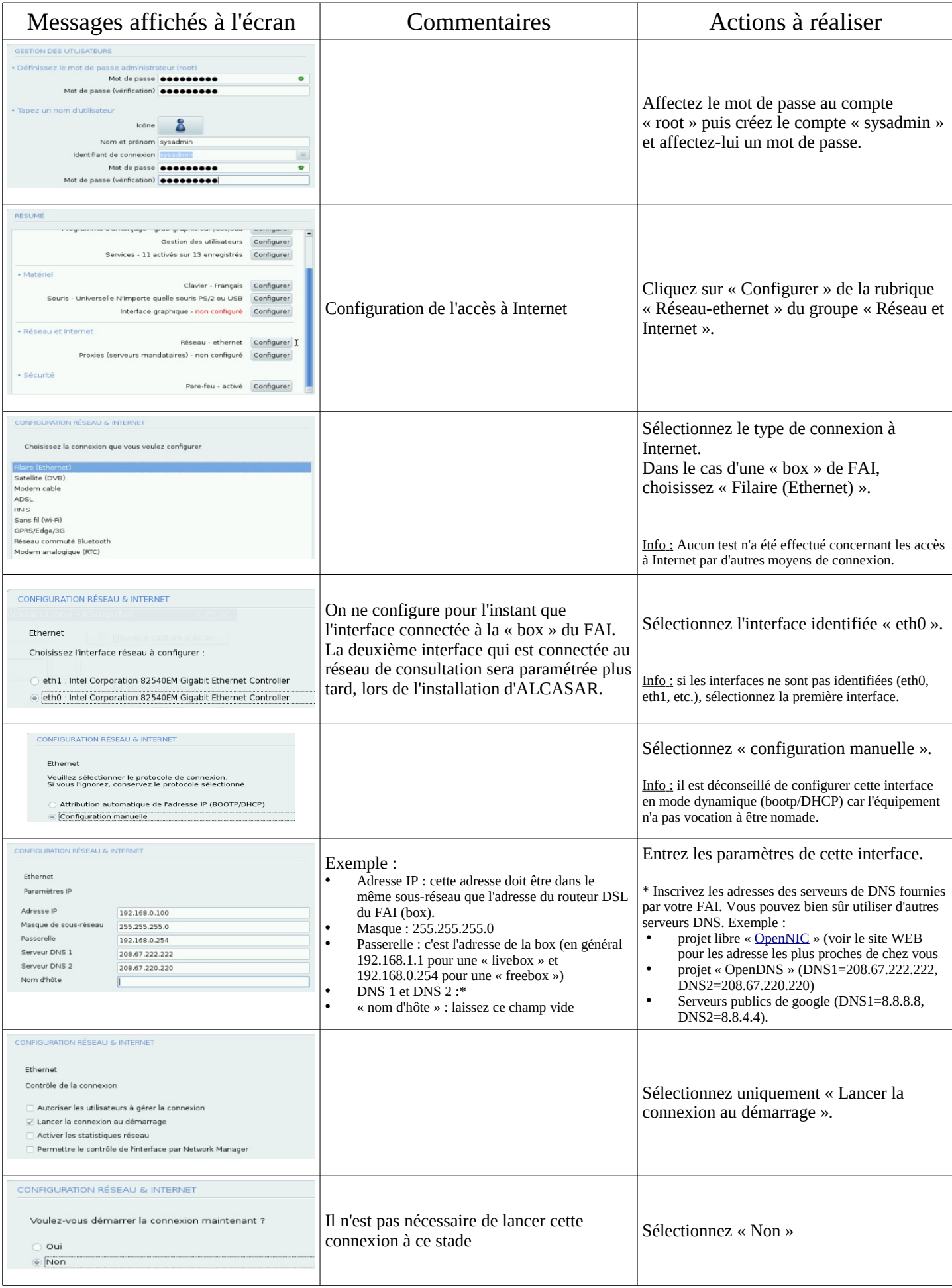

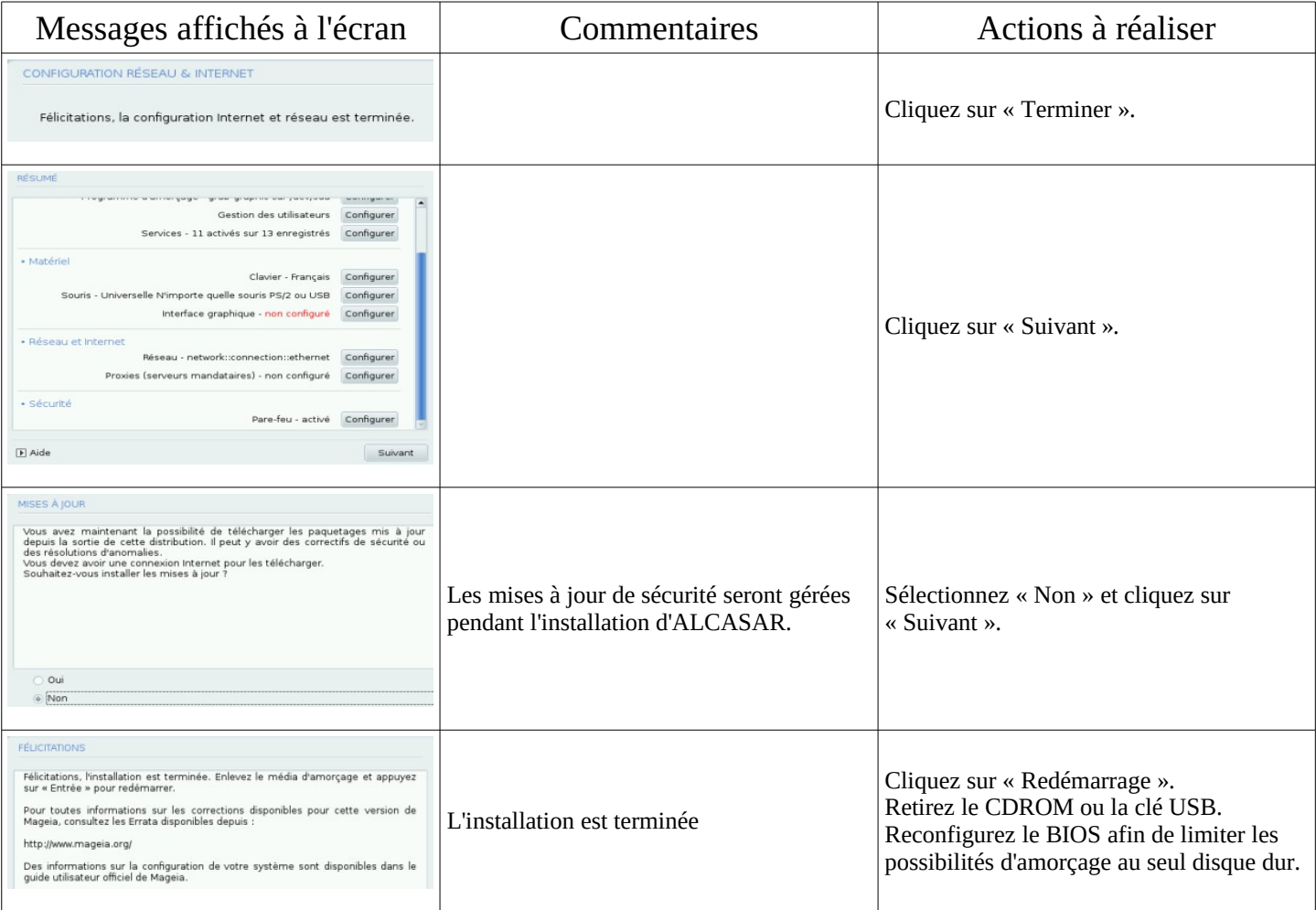

## 2.3. Installation d'ALCASAR

ALCASAR est constitué d'une archive compressée (alcasar-x.y.tar.gz) et de paquetages additionnels qui seront automatiquement téléchargés sur Internet.

Récupérez la dernière version de l'archive compressée sur le site Internet d'ALCASAR et copiez-la sur une clé USB. Suivez la procédure suivante (durée estimée :5').

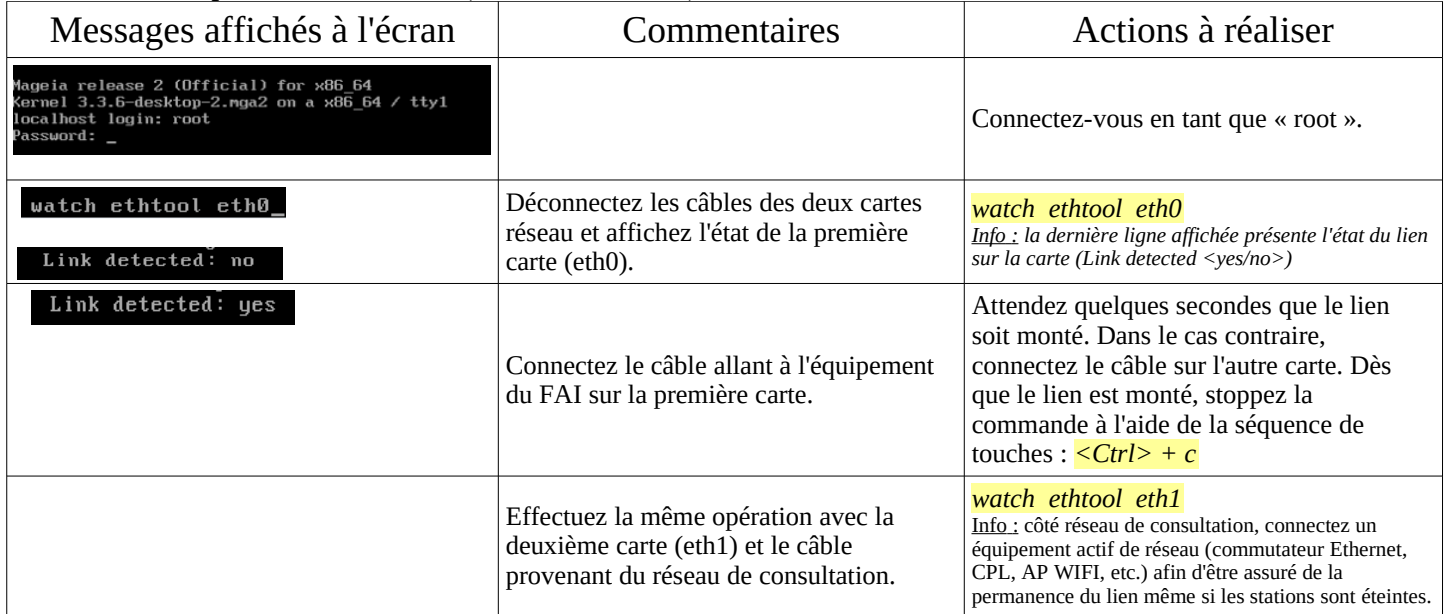

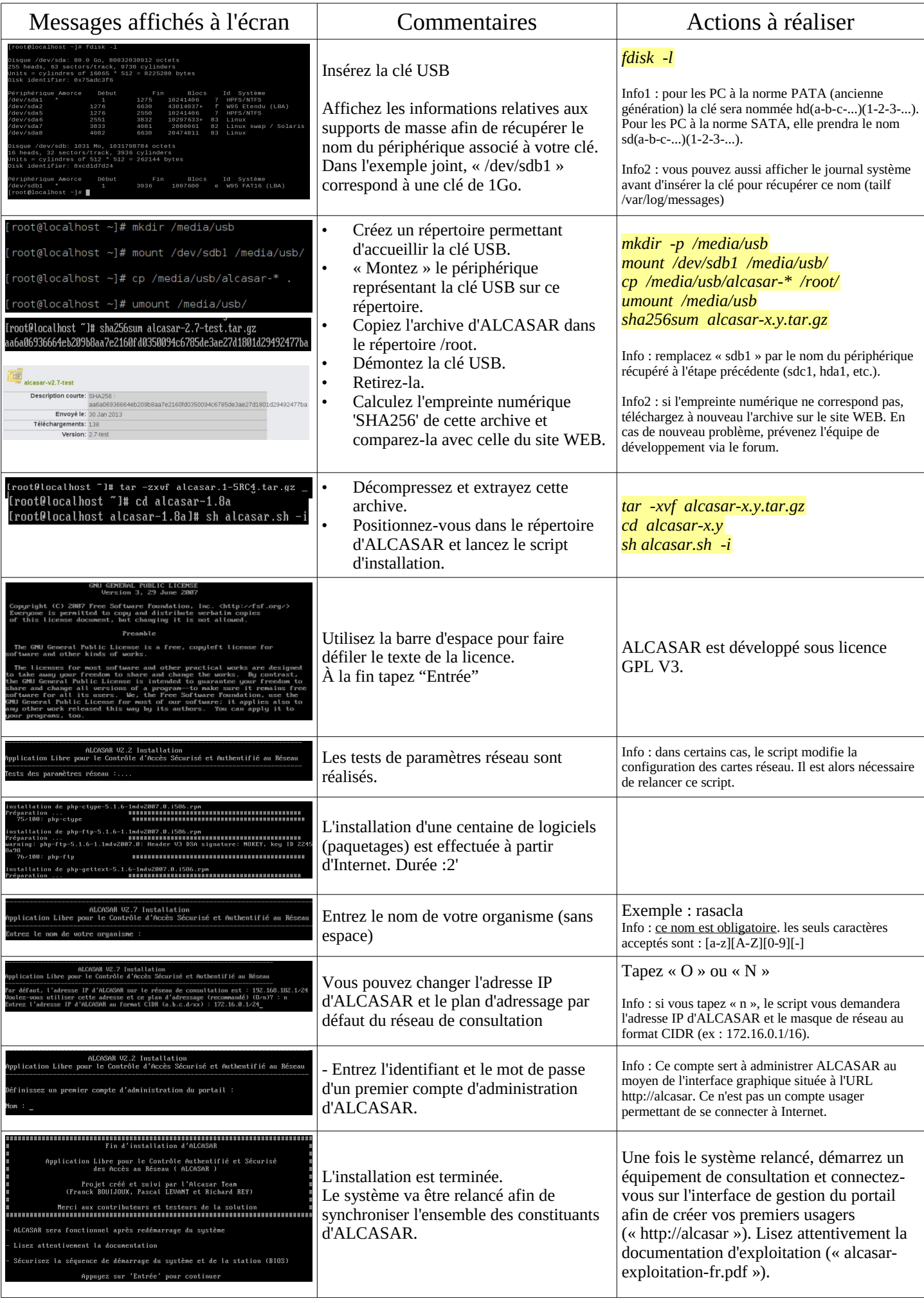

## <span id="page-7-2"></span> **3. Désinstallation, réinstallation ou mise à jour d'ALCASAR**

Vous pouvez désinstaller le portail avec la commande « *sh alcasar.sh --uninstall* ». Vous vous retrouvez alors comme si vous veniez d'installer uniquement le système d'exploitation.

En relançant l'installation ou en lançant l'installation d'une nouvelle version sur un ALCASAR actif (cf .§2), le script vous demandera si vous voulez effectuer une mise à jour.

## <span id="page-7-1"></span> **4. Préparer une installation « hors ligne »**

La procédure suivante permet d'installer ALCASAR en mode « hors ligne ». Cela peut être utile quand on prévoit d'installer des machines ALCASAR dans une zone où l'accès Internet n'est pas encore disponible ou que cet accès sera de débit très faible. Dans ce cas, il faut pouvoir générer à l'avance un fichier archive contenant la totalité des paquetages (RPMS). Ce fichier sera exploité en lieu et place du téléchargement Internet. La procédure est la suivante :

- préparation de l'archive des RPM : sur une machine vierge connectée à Internet, installez le système Linux Mageia comme indiqué au §2.2 puis récupérez et décompressez l'archive d'ALCASAR. Déplacez-vous dans le répertoire des scripts « *cd alcasar-x.y/scripts/sbin* » et lancez le script « *./alcasar-rpm-download.sh* ». Ce script va générer l'archive des RPM correspondant à l'architecture de la machine (32 ou 64 bits). Récupérez cette archive sur clé USB.
- Installation hors ligne : après avoir installé le système, récupérez votre archive de RPM. Décompressez-la et positionnez-vous dedans. Installez la totalité des RPM (*urpmi –no-verify-rpm \**). Procédez ensuite à l'installation d'ALCASAR comme indiqué au §2.3.

## <span id="page-7-0"></span> **5. Fiche récapitulative des paramètres d'ALCASAR**

Le fichier « */root/ALCASAR-passwords.txt* » contient les mots de passe exploités en interne par les différents modules d'ALCASAR. Il contient notamment le mot de passe de protection du chargeur système (bootloader « GRUB »). Il peut être consulté via la commande (*cat /root/ALCASAR-passwords.txt*).

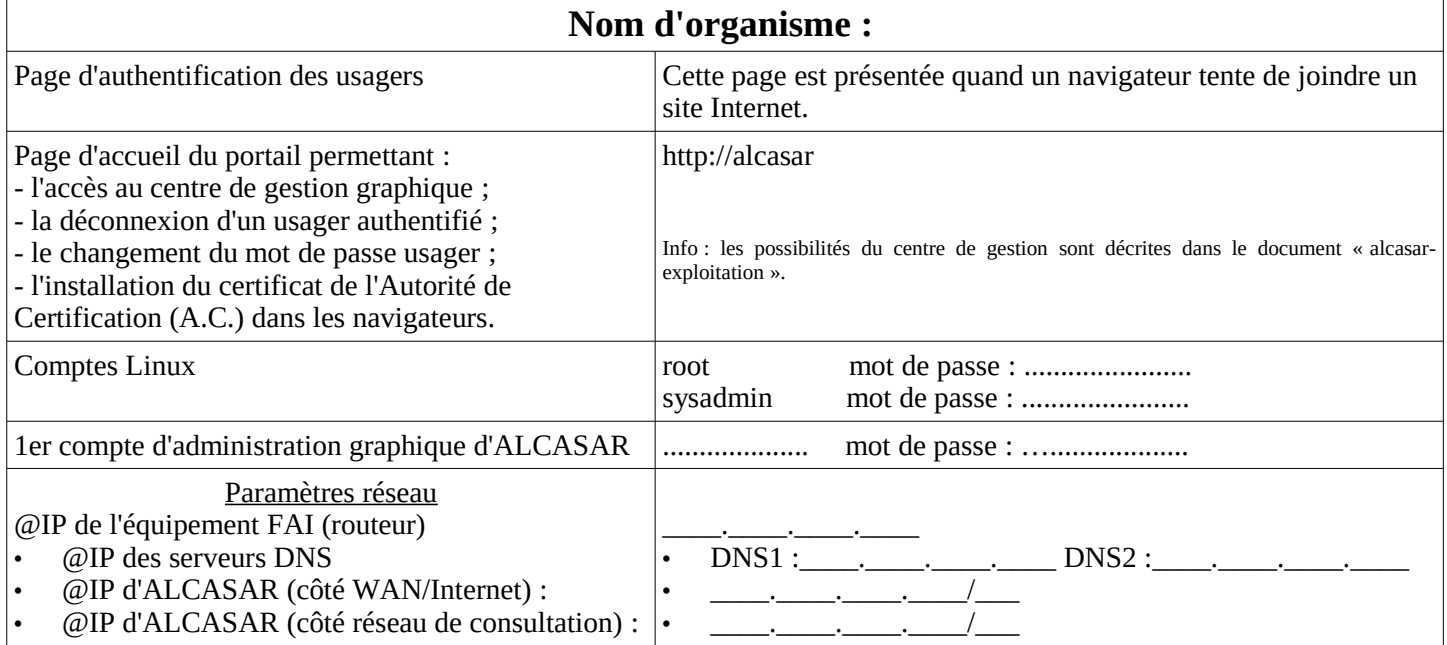